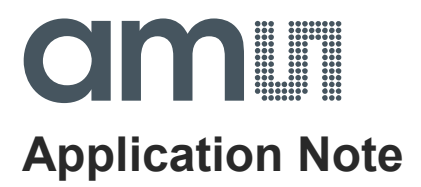

# **SL900A**

# **RFID Interface Device Setup Guide**

**ams Application Note, Confidential <b>Page 1 Page 1** [v1-01] 2014-Jul-22 [Document Feedback](http://www.ams.com/Document-Feedback)

# am

# **Content Guide**

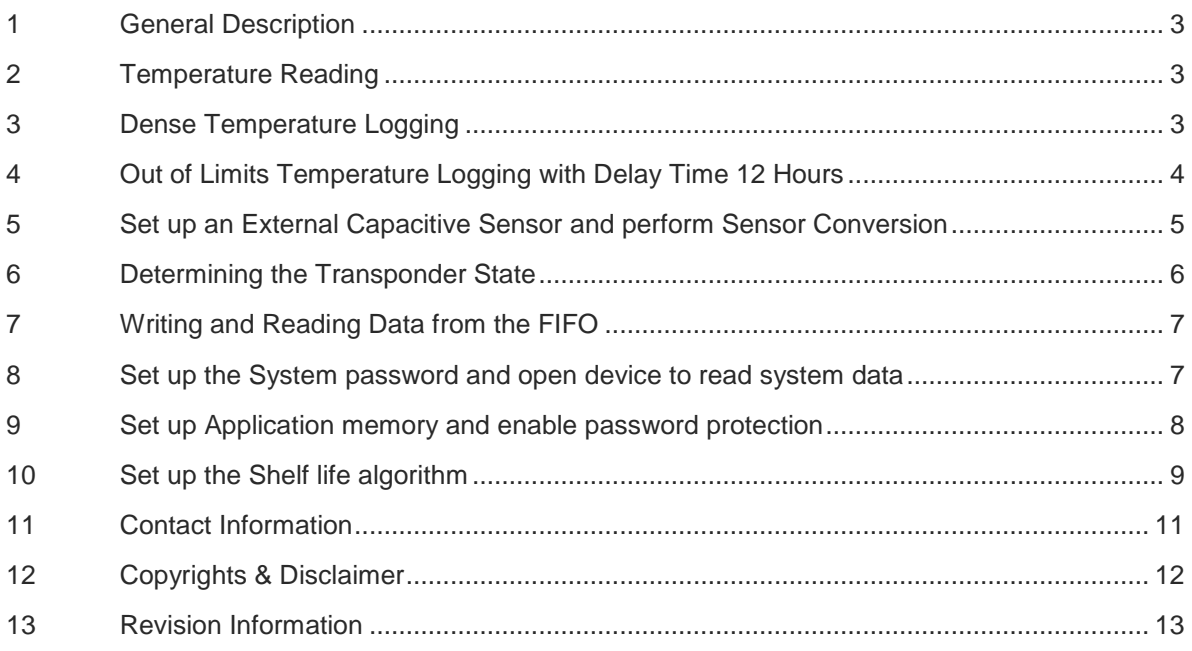

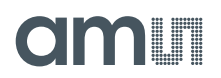

### <span id="page-2-0"></span>**1 General Description**

This document presents a guide how to configure SL900A device (transponder) with a UHF RFID reader using the Gen2 and cool-Log™ command set. It shows various use cases and the necessary command sequences for the correct setup of the transponder.

### <span id="page-2-1"></span>**2 Temperature Reading**

The temperature measurement using the internal sensor of the transponder can be implemented in fully passive and battery-assisted mode. Both cases require the same command sequence between reader and the transponder.

The following command sequence should be implemented in order to acquire temperature reading:

- 1. Put the transponder into the OPEN state (Query, ACK, Req\_RN)
- 2. Send the cool-Log™ command: GET SENSOR VALUE

#### **E0 AD 01 [handle][CRC-16]**

This command will trigger the AD conversion. The SL900A transponder will reply with:

- AD error flag [1 bit]
- RF current limiter value [5 bits]
- AD output code [10 bits]
- Handle [16 bits]
- $\bullet$  CRC [16 bits].

# <span id="page-2-2"></span>**3 Dense Temperature Logging**

Dense temperature logging is the default mode of operation and can be used in any temperature monitoring application. In this mode the SL900A can store the maximum number 841 temperature data points in its measurement memory (EEPROM).

In this example the SL900A is configured as follows:

- Log mode dense
- Storage rule normal
- Sensor enable temperature
- $\bullet$  Log interval 5 minutes
- Delay time 0 seconds
- Delay mode timer
- IRQ+timer disabled
- Number of words for application data  $-0$
- Start time January 6th, 2011, 11:30:00 AM

The following command sequence should be implemented in order to setup dense temperature logging:

1. Put the transponder in Open state (Querry, ACK, Req, RN).

**ams Application Note, Confidential Page 3** [v1-01] 2014-Jul-22 [Document Feedback](http://www.ams.com/Document-Feedback)

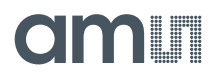

2. Send the "Set Log Mode" command:

#### **E0 A1 02 02 58 [Handle] [CRC-16]**

This sets up the logging mode, storage rule, sensor enable and log interval.

3. Send the "Initialize" cool-Log™ command:

#### **E0 AC 00 00 00 00 [Handle] [CRC-16]**

This sets up the delay time, delay mode, IRQ + timer option and number of words for user data.

4. Send the "Start Log" cool-Log™ command:

#### 5. **E0 A7 04 4C B7 80 [Handle] [CRC-16]**

This starts the logging procedure and writes the starting time. The year offset for the starting time is 2010.

# <span id="page-3-0"></span>**4 Out of Limits Temperature Logging with Delay Time 12 Hours**

In this logging mode only the temperature points that are outside the specified limits, are stored. This way the temperature data in the EEPROM is compressed/reduced to be able to concentrate only on "important" events. This mode assumes that the data inside the upper and lower limits is OK and does not need to be stored in the EEPROM. The 4 limits are used in the limits comparator for the decision if the value is going to be stored in the EEPROM and for the limits counters increment. The limits counters are incremented each time a value is outside the limits regardless of the logging mode that is set up (works also in the dense mode).

In this example the following transponder configuration is set up:

- Log mode dense
- Storage rule normal
- Sensor enable temperature
- Log interval 5 minutes
- Delay time 12 hours
- Delay mode timer
- IRQ + timer disabled
- Number of words for application data 0
- Start time January 6th, 2011, 11:30:00 AM
- Extreme upper limit 30°C
- $\bullet$  Upper limit  $-25^{\circ}$ C
- Lower limit 15°C
- Extreme lower limit 10°C
- Vo1 and Vo2 voltage references default

The following command sequence should be implemented:

- 1. Put the transponder in Open state (Querry, ACK, Req\_RN).
- 2. Send the "Set Log Mode" cool-Log™ command:

**ams Application Note, Confidential Page 4** [v1-01] 2014-Jul-22 [Document Feedback](http://www.ams.com/Document-Feedback)

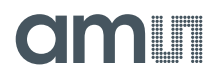

#### **E0 A1 22 02 58 [16 bits Handle] [16 bits CRC]**

This sets up the logging mode, storage rule, sensor enable and log interval.

- 3. Send the "Set Log Limits" cool-Log™ command: **E0 A2 81 A2 29 66 75 [16 bits Handle] [16 bits CRC]** This set up the log limits to the upper values.
- 4. Send the "Initialize" cool-Log™ command: **E0 AC 05 40 00 00 [16 bits Handle] [16 bits CRC]** This sets up the delay time, delay mode, IRQ+timer option and number of words for user data.
- 5. Send the "Start Log" cool-Log™ command:

### **E0 A7 04 4C B7 80 [16 bits Handle] [16 bits CRC]**

This starts the logging procedure and writes the starting time. The year offset for the starting time in this case is 2010.

# <span id="page-4-0"></span>**5 Set up an External Capacitive Sensor and perform Sensor Conversion**

The procedure here should be used only the first time after the SFE parameters are changed. The first time the "Start Log" and "End Log" cool-Log™ commands need to be sent in order that the new SFE parameters are copied from the EEPROM to the internal set up registers.

In this example the following settings are set up:

- Sensor external sensor 1 (EXT1) in capacitive mode with DC excitation
- Vo1 and Vo2 voltage references default

The following command sequence should be implemented:

- 1. Put the transponder in Open state (Querry, ACK, Req\_RN).
- 2. Send the "Set SFE Parameters" cool-Log™ command:

#### **E0 A4 00 20 [16 bits Handle] [16 bits CRC]**

This sets up the sensor front end to the capacitive sensor with DC excitation.

3. Send the "Start Log" cool-Log™ command:

#### **E0 A7 00 00 00 00 [16 bits Handle] [16 bits CRC]**

This commands initiates the read-out of the new SFE parameters into the setup registers. The starting time can be 0 or the current real time.

4. Send the "End Log" cool-Log™ command:

#### **E0 A6 [16 bits Handle] [16 bits CRC]**

This stops the logging procedure. This step can be omitted if logging needs to be activated.

5. Send the "Get Sensor Value" cool-Log™ command:

#### **E0 AD 01 [16 bits Handle] [16 bits CRC]**

This command starts the AD conversion and reads the result. The SL900A transponder replies with:

• AD error flag [1 bit]

# ilo olin

- Seti value [5 bits]
- AD output code [10 bits]
- Handle [16 bits]
- CRC [16 bits]

# <span id="page-5-0"></span>**6 Determining the Transponder State**

The procedure here should be used to determine the SL900A setup and log state. This should be used each time before a reader intends to read the log data, read the number of sensor points and memory pointer.

The following command sequence should be implemented:

- 1. Put the transponder in Open state (Querry, ACK, Req\_RN).
- 2. Send the "Get Measurement Setup" cool-Log™ command:

### **E0 A3 [16 bits Handle] [16 bits CRC]**

The SL900A transponder replies with:

- start time [32 bits]
- log limits [40 bits]
- logging form [3 bits]
- storage rule [1 bit
- sensor enable flags [4 bits]
- log interval [15 bits]
- delay time [12 bits]
- delay mode [1 bit]
- IRQ+timer flag [1 bit]
- number of words for application data [8 bits]
- handle [16 bits]
- CRC [16 bit]
- 3. Send the "Get Log State" cool-Log™ command:

#### **E0 A8 [16 bits Handle] [16 bits CRC]**

The SL900A transponder replies with:

- limit counters [32 bits]
- measurement address pointer [10 bits]
- number of memory replacements (used for rolling mode) [6 bits],
- number of measurements [15 bits]
- active flag (logging enabled) [1 bit]
- status flags [8 bits]
- handle [16 bits]
- CRC [16 bits]

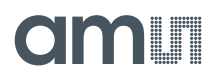

# <span id="page-6-0"></span>**7 Writing and Reading Data from the FIFO**

This procedure is used if the FIFO is used for communication between a microcontroller connected to the SPI interface and a UHF RFID reader. The FIFO can be used for fast data transmission as the reader and microcontroller do not need to write the data to the EEPROM. The FIFO is 8 bytes deep.

In this example the reader writes 7 bytes of data with the values:

0x11, 0x22, 0x33, 0x44, 0x55, 0x66, 0x77

The following command sequence should be implemented:

- 1. Put the transponder in Open state (Querry, ACK, Req\_RN).
- 2. Send the "Access FIFO" cool-Log™ command to read the FIFO status:

# **E0 AF C0 [16 bits Handle] [16 bits CRC]**

The FIFO status byte holds the information about the number of valid bytes in the FIFO, if the data is ready and from which side the data was written in. In this example we assume that the FIFO is completely empty, so the SL900A transponder will return the value:

#### **20 [16 bits Handle] [16 bits CRC]**

- 3. Send the "Access FIFO" cool-Log™ command to write in 7 bytes of data: **E0 AF A7 11 22 33 44 55 66 77 [16 bits Handle] [16 bits CRC]**
- 4. Send the "Access FIFO" cool-Log™ command to read the FIFO status:

#### **E0 AF C0 [16 bits Handle] [16 bits CRC]**

Now that the FIFO already has 7 bytes loaded the SL900A transponder replies with:

#### **57 [16 bits Handle] [16 bits CRC]**

5. Send the "Access FIFO" cool-Log™ command to read 7 bytes from the FIFO:

#### **E0 87 [16 bits Handle] [16 bits CRC]**

The SL900A transponder replies with:

**11 22 33 44 55 66 77 [16 bits Handle] [16 bits CRC]**

#### <span id="page-6-1"></span>**8 Set up the System password and open device to read system data**

This procedure is used to write in a new System password in case the current System password is 0 (which is the factory default). In this case the complete System password is written in order to enable read/write protection. After that the reader opens the device and reads the measurement setup parameters.

In this example the System password is set to:

0xAA, 0xBB, 0xCC, 0xDD

The following command sequence should be implemented:

- 1. Put the transponder in Open state (Querry, ACK, Req\_RN).
- 2. Send the "Set Password" cool-Log™ command:

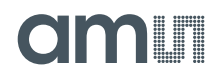

#### **E0 A0 01 AA BB CC DD [16 bits Handle] [16 bits CRC]**

This command writes the 32-bit password to the System password location and enables the password protection.

3. Send the "Get Measurement Setup" cool-Log™ command:

#### **E0 A3 [16 bits Handle] [16 bits CRC]**

This command tries to read the measurement set up parameters, but the SL900A transponder replies with an error code:

#### **[Header bit = 1] A0 [16 bits Handle] [16 bits CRC]**

4. Send the "open Area" cool-Log™ command with the correct password:

#### **E0 AE 01 AA BB CC DD [16 bits Handle] [16 bits CRC]**

This command opens access permission to the system memory bank.

5. Send the "Get Measurement Setup" cool-Log™ command:

#### **E0 A3 [16 bits Handle] [16 bits CRC]**

Now the SL900A replies with the measurement setup parameters:

- start time [32 bits]
- log limits [40 bits]
- logging form [3 bits]
- storage rule [1 bit]
- sensor enable flags [4 bits]
- log interval [15 bits]
- delay time [12 bits]
- delay mode [1 bit]
- IRQ + timer flag [1 bit]
- number of words for application data [8 bits]
- handle [16 bits]
- CRC [16 bits]

# <span id="page-7-0"></span>**9 Set up Application memory and enable password protection**

This procedure is used to reserve memory space in the User memory bank for application data and to set up the measurement data protection. Application data and Measurement data have separate passwords protection, so that the system can be designed in such a way that different readers have different access permissions.

In this example the following settings are set up:

- Number of words for application data  $-12$
- Application password 0xE4, 0x78, 0x30, 0x1B

The following command sequence should be implemented:

- 1. Put the transponder in Open state (Querry, ACK, Req, RN).
- 2. Send the "Initialize" cool-Log™ command:

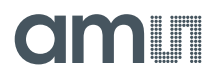

#### **E0 AC 00 00 0C 00 [16 bits Handle] [16 bits CRC]**

This command reserves the first 12 words in the User memory bank for application data. No measurement data will be written to this memory locations and the application password will be used to protect data in this location.

3. Send the "Set Password" cool-Log™ command:

#### **E0 A0 02 E4 78 30 1B [16 bit Handle] [16 bits CRC]**

This commands writes the 32-bit password to the Application password location and enables the password protection for the application data.

# <span id="page-8-0"></span>**10 Set up the Shelf life algorithm**

This procedure is used to set up the parameters required for the dynamic shelf life calculation. It shows how to reserve the required look-up table in the application memory area.

In this example the following settings are set up:

- Number of words for application data: 30 (for 60-byte look-up table)
- Application password (write protection): 0x00 0x00 0x55 0x66
- $\bullet$  Tmax 0xA5
- $Tmin 0x12$
- $\bullet$  Tstd 0x56
- $Ea 0x7C$
- Slinit 0xAC31
- Tinit 0x12A
- $\bullet$  Shelf life sensor ID 0
- Enable negative shelf life disabled
- Start time January 6th, 2011, 11:30:00 AM

The following command sequence should be implemented:

- 1. Put the transponder in Open state (Querry, ACK, Req\_RN).
- 2. Send the "Initialize" cool-Log™ command:

#### **E0 AC 00 00 1E 00 [16 bits Handle] [16 bits CRC]**

This commands reserves the first 30 words in the User memory for the shelf life look-up table.

- 3. Write in the look-up table using 30 "BlockWrite" commands (also "Write" commands can be used) starting in User memory bank address 0x00 to 0x1D. "BlockWrite" commands are preferred here to reduce communication overhead.
- 4. Send the "Set Password" cool-Log™ command:

#### **E0 A0 01 00 00 55 66 [16 bits Handle] [16 bits CRC]**

This command write-protects the look-up table so that it cannot be modified with a reader without access permission.

5. Send the "Set Shelf Life" cool-Log™ command:

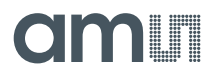

#### **E0 AB A5 12 56 7C AC 31 4A 84 [16 bit Handle] [16 bit CRC]**

This command sets up the shelf life parameters and enables the shelf life algorithm.

6. Send the "Start Log" cool-Log™ command: **E0 A7 04 4C B7 80 [16 bits Handle] [16 bits CRC]** This starts the logging procedure with shelf life.

# **OMIT**

# <span id="page-10-0"></span>**11 Contact Information**

**Buy our products or get free samples online at:** [www.ams.com/ICdirect](http://www.ams.com/ICdirect)

**Technical Support is available at:** [www.ams.com/Technical-Support](http://www.ams.com/Technical-Support)

**Provide feedback about this document at:** [www.ams.com/Document-Feedback](http://www.ams.com/Document-Feedback)

**For further information and requests, e-mail us at:** [ams\\_sales@ams.com](mailto:ams_sales@ams.com)

**For sales offices, distributors and representatives, please visit:**  [www.ams.com/contact](http://www.ams.com/contact)

**Headquarters** ams AG Tobelbaderstrasse 30 8141 Unterpremstaetten Austria, Europe

Tel: +43 (0) 3136 500 0 Website: [www.ams.com](file:///C:/Users/esn/AppData/Local/Microsoft/Windows/Temporary%20Internet%20Files/Content.Outlook/6ZJONBX3/www.ams.com)

# TIOOLIT

# <span id="page-11-0"></span>**12 Copyrights & Disclaimer**

Copyright ams AG, Tobelbader Strasse 30, 8141 Unterpremstaetten, Austria-Europe. Trademarks Registered. All rights reserved. The material herein may not be reproduced, adapted, merged, translated, stored, or used without the prior written consent of the copyright owner.

Information in this document is believed to be accurate and reliable. However, ams AG does not give any representations or warranties, expressed or implied, as to the accuracy or completeness of such information and shall have no liability for the consequences of use of such information.

Applications that are described herein are for illustrative purposes only. ams AG makes no representation or warranty that such applications will be appropriate for the specified use without further testing or modification. ams AG takes no responsibility for the design, operation and testing of the applications and end-products as well as assistance with the applications or end-product designs when using ams AG products. ams AG is not liable for the suitability and fit of ams AG products in applications and end-products planned.

ams AG shall not be liable to recipient or any third party for any damages, including but not limited to personal injury, property damage, loss of profits, loss of use, interruption of business or indirect, special, incidental or consequential damages, of any kind, in connection with or arising out of the furnishing, performance or use of the technical data or applications described herein. No obligation or liability to recipient or any third party shall arise or flow out of ams AG rendering of technical or other services.

ams AG reserves the right to change information in this document at any time and without notice.

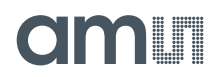

# <span id="page-12-0"></span>**13 Revision Information**

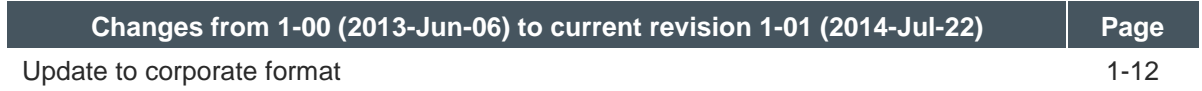

**Note:** Page numbers for the previous version may differ from page numbers in the current revision.